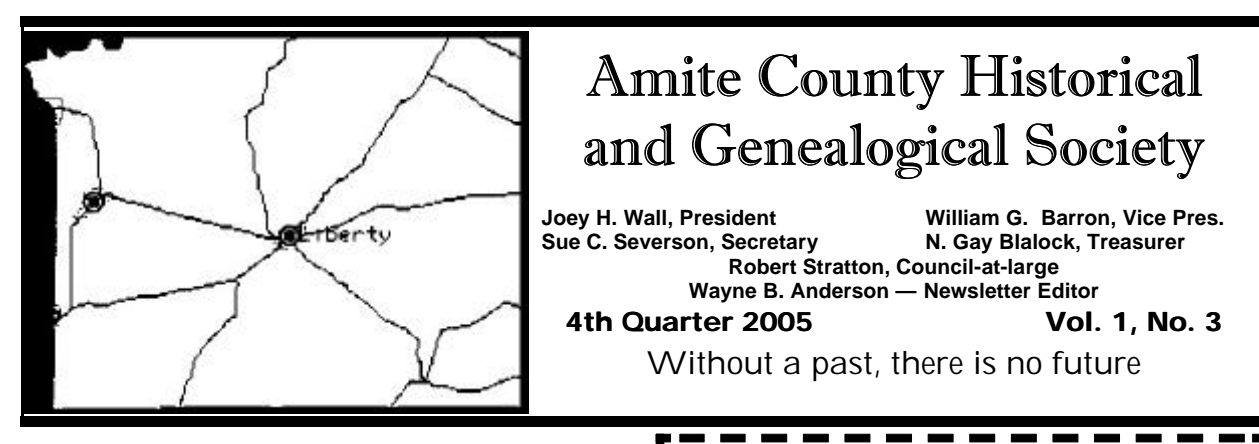

**December Meeting includes social event and membership drive —**

The ACHGS December meeting will be an open house social event and membership drive at the Little Red Schoolhouse in Liberty on Saturday, December 3, 2005, from 1:00 to 5:00 PM. The Little Red Schoolhouse "Music Room" will be ready for that day and refreshments will be available in the Conference / Meeting Room at the Library. Arrangements have been made for having a "living history" display of Confederate re-enactors and for musical performance of old-time fiddle tunes and folk songs. This should prove to be a popular event and all members are encouraged to attend for at least a brief time to help encourage additional members to join. If any members would like to contribute a finger food dish to supplement the refreshments, please contact Greg Barron by e-mail at williambarron@direcway.com or by phone at (601) 684-3018. Hope to see everyone there!

### **ACHGS Forum now online —**

A forum (sometimes called a discussion board or message board) has been created to encourage exchange of information on Amite County history, genealogy, and culture. Although we hope all internet-active ACHGS members will register for membership on the board and contribute to it, it is not necessary to be a member of ACHGS to join the forum. Anyone with internet access to the World Wide Web can visit the site. Those who register as members of the board may also post messages in most of the subject-specific boards once registration is accepted by the forum and the registrant has responded to the activation e-mail.

**New Members: Welcome to the 3rd edition of the ACHGS newsletter —**

 Welcome to the third edition of the ACHGS newsletter. This will be issued once per quarter as currently planned, but special, ı abbreviated editions may be issued as needed. Please feel free to send any comments to this editor at the address shown on the second page or to the ACHGS return address on the back.

Only minimal information is required to register for the forum:

- a user name by which the forum will recognize you
- a password of your own choosing to sign on to the forum
- a valid e-mail address to which the activation e-mail can be sent.

If you are a member of ACHGS with internet capability but did not have it or did not provide an email address at the time you joined the society, you may use the ACHGS web mail feature to be given a web mail address associated with the main web site. This web mail address can then be used to register for the forum if you do not have another e-mail account or don't wish to reveal it on the forum. If you want to be activated for the web site mail feature, contact Wayne Anderson at

- 1737 Bridgers Drive, Raymond, MS 39154, or
- (601) 857-8272, or
- at sitemanager@achgs.org by e-mail.

ı

1

#### *(Continued from page 1)*

Signing up for the web site mail feature is a little more complicated than just registering for the forum but it effectively gives you a separate (and free) e-mail service should you choose to use it.

## **ACHGS tax-exempt organization status fully approved by the IRS —**

The Internal Revenue Service recently finalized the approval of the ACHGS as a 501c3 non-profit organization. Member dues are now definitely taxdeductible as a charitable contribution. Members joining and anyone who contributed to ACHGS in 2005 can now show their dues or contribution amount as a charitable contribution on the federal tax return without concern for it being questioned or disallowed by the IRS.

### **Members: Help recruit new members —**

As reported at the October meeting, membership in the society has reached 92 individuals. Members are urged to recruit more interested individuals for membership. Extend personal invitations to acquaintances or bring them to the December 3 event since it will be an excellent opportunity to increase our numbers to well past 100.

In this vein, don't forget President Joey Wall's challenge to current members: recruit at least two new members in the coming year. Although it is preferable for recruits to join on their own volition, members can consider giving a one-year personal membership as a gift. The one-year dues are only \$15.00 per individual (or \$10.00 per person for students and seniors over 65) so a gift of membership is not a significant economic burden.

## **Reminder of availability of member web mail service —**

The provider currently used for the web site offers a number of additional services not available from free web providers. All members with current personal e-mail addresses have been notified that they have had an alternative web mail address set up for them on the site. If there are any other internet-active members who have not

2

# You may contact this editor at: **Wayne B. Anderson, Sr. 1737 Bridgers Drive Raymond, MS 39154** Or by e-mail at **sitemanager@achgs.org**

identified themselves as such by providing an email address for the member records, a society web site address can be created for your use. Notify sitemanager@achgs.org by e-mail or write this editor if you would like to have a society address. If you do not wish for your primary personal e-mail address to be included in ACHGS member records, your request will be honored; however, your member web mail address will be included once created.

### **Update on major web site enhancement announced in last issue—**

As reported in issue number 2, web site pages have been created for publication of history articles and genealogy. In addition, the set of criteria by which submissions will be judged for acceptability has also now been completed and posted to the site.

These criteria are designed to assure that contributors have legal rights to the information they contribute so that copyright infringement lawsuits against the ACHGS organizationally and/ or the site manager personally can be prevented. Three primary criteria that all contributions will be judged by are: (1) the material is not published in the same or similar form on any other web site, (2) the contributor either owns the publication rights or has written permission from the owner to offer the material to the society via the web site, and (3) the material does not require the society or the site manager to do extensive editing or conversion of the material to electronic form. All the other details in the submissions criteria focus on assuring that the primary criteria will be met.

With the forum now available for registrants to post their own materials to boards therein, the forum rules have considered the web site publica-

### *(Continued from page 2)*

tion criteria. Lengthy posts to the forum may be moved to the appropriate web site page to overcome the size limits on the number of characters of text posted to a single topic entry on the forum. This will more efficiently use the form space that is available and will allow the text to flow in one block instead of being broken up. Any materials moved by the site manager will be reproduced exactly as entered to the forum (but without the breaks between topics) and will be replaced by a hyperlink to take a reader to the web site page containing the relocated material.

## **Web site and forum navigation tip —**

If you want to link to both the web site and the forum at the same time, right click on the hyperlink that takes your browser to the other location. In the drop-down menu that appears, select "open in new window" (or whatever menu command your browser has that is equivalent) to bring the new target page into a new window that will open on top of the original window. Click in the upper right corner of each window on the middle button of the three icons that are visible. This will toggle the window between fullscreen (maximize position) and partial screen (restore position). Although the windows may overlap on the screen initially, once you have "restored down" as just described both windows will be partially visible. Then the window boundaries may either be adjusted to fit side-by-side or over-and-under so both are visible at the same time or allowed to partially overlap such that clicking in one or the other brings it to the top without obscuring all of the other. Once you practice this a few times, you will find it easier than using the "back" button to return to a window already closed and replaced.

## **Helpful software that I recommend —**

There are two pieces of software that are available as freeware (meaning you don't have to pay for it) that I recommend to those of you that like to spend a lot of time on the web. All that is required is that you download the software directly from the source. You may have to agree to a user agreement to enable the download but usu-

ally this is just a commitment that you won't hold the author of the freeware liable if it doesn't work right on your system. Although these should be protected from viruses at the source, having a good automatic virus scan program running to catch anything that a vandal might have hidden on the web site is a good idea.

The first utility is a screen capture program that "takes a snapshot" of whatever window is on top when the capture is initiated. This is a good way to make an image file of photos that are copy protected. Go to:

http://www.gadwin.com/printscreen/?prnscr and look for the instructions on how to download the freeware. The instructions downloaded with the software will tell you how to set up the program and save the images that it captures.

The second program is a utility called "Note It" that will put a text window on your desktop to be used to paste and save text (including URLs) cut/ copied from web sites or to compose text off-line to be pasted into forum topics and e-mails. While this does not have a lot of breadth in things like text formatting features, it is a really quick way to get text saved for use. Anything composed on or pasted to Note It can subsequently be copied over to a more versatile word processing program for enhancing the formatting.

To download Note It, go to:

3

http://www.veign.com/ and look for the download instructions.

For your interest, here's an image of the Note It window captured with the screen print utility from Gadwin:

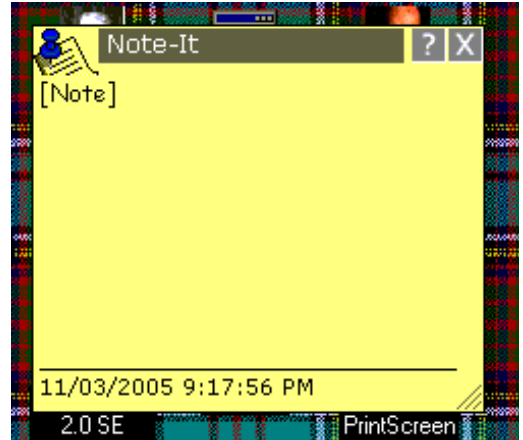

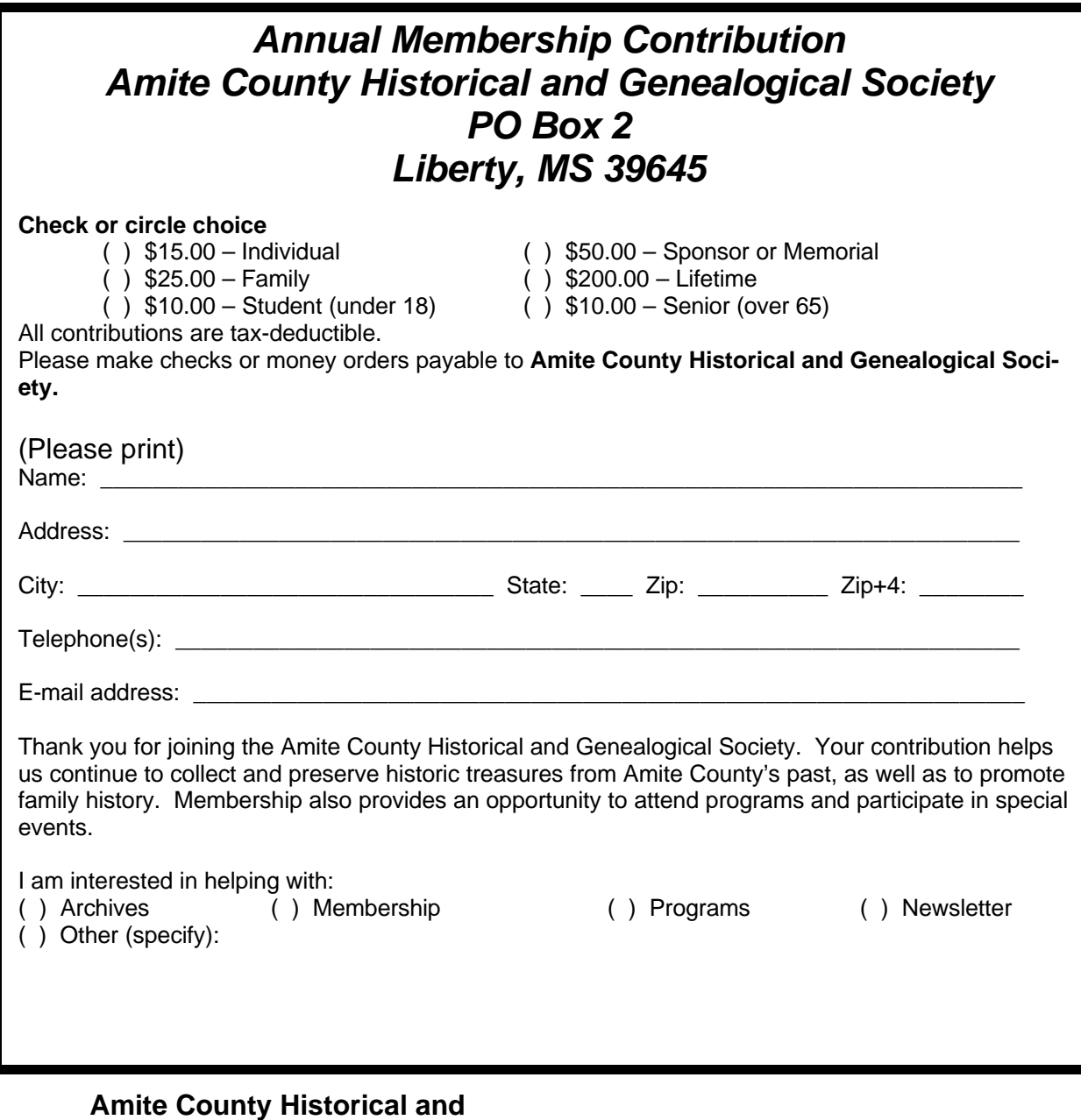

**Genealogical Society PO Box 2 Liberty, MS 39645**